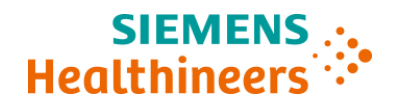

# **Notificação de Ação de Campo LASW21-01.A.OUS Setembro 2021**

### **Automação Aptio**

# **Módulo de Interface com ADVIA® Centaur XP/XPT**

Nossos registros indicam que o seu laboratório pode ter recebido o seguinte produto:

## **Módulo de Interface para ADVIA® Centaur XP/XPT da Automação Aptio**

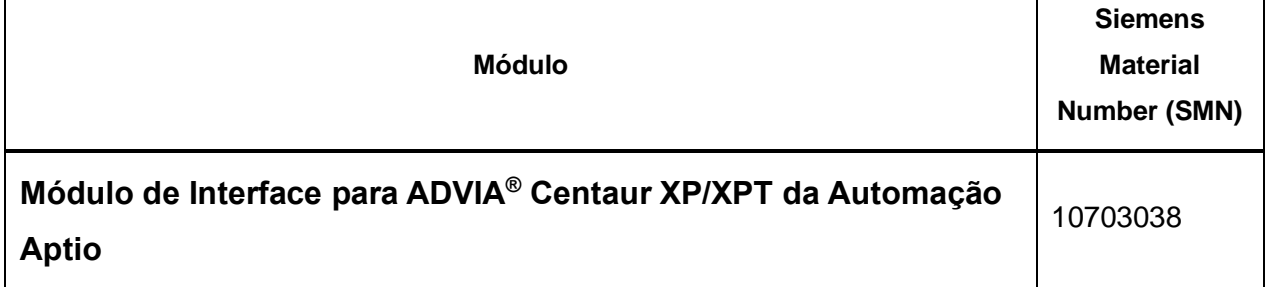

#### **Motivo para a Ação de Campo**

O propósito deste comunicado é informá-lo sobre um problema com o produto indicado na tabela 1 acima e disponibilizar instruções sobre as ações que o seu laboratório precisa realizar.

A Siemens Healthcare Diagnostics Inc. confirmou que o Firmware da Automação Aptio (FW) para o Módulo de Interface ADVIA Centaur XP / XPT pode levar, em casos raros e específicos, a uma associação incorreta entre resultado(s) de teste(s) com a ID (identificação) da amostra. O problema foi detectado por meio da investigação de uma reclamação de cliente.

O problema ocorre porque uma amostra a ser processada pelo ADVIA Centaur XP / XPT não é desviada para o Módulo de interface devido a um problema mecânico ou obstrução.

Nesse cenário, a amostra a seguir que é desviada pelo Módulo de interface, para ser processada pelo ADVIA Centaur XP / XPT pode ser liberada do Módulo de interface e sinalizada com o código de erro 3160 "Pipetagem sem sucesso ", com resultados obtidos de outra amostra. De acordo com

a configuração padrão do sistema de automação, uma amostra sinalizada com o código de erro 3160 é enviada para uma rack de saída prioritária do Módulo de entrada / saída (IOM).

Este nível de proteção de Software (SW) suporta a detecção do problema descrito nesta carta, no entanto, você pode entrar em contato com a Assistência de Serviço para realizar uma revisão e identificar se houve ocorrências anteriores, ainda detectáveis, e verificar se foram gerenciadas corretamente.

**Nota:** este problema não ocorre sempre que há erro de desvio, mas de acordo com uma sequência rara e específica de eventos.

A seção "Ações a serem tomadas pelo cliente" abaixo descrevem as ações a serem tomadas para evitar e mitigar a ocorrência desse problema.

### **Risco para a saúde**

Quando esse problema ocorre, existe a possibilidade de uma associação incorreta de resultados de teste que pode impactar nas interpretações e decisões clínicas. As mitigações para esse problema incluem: a verificação cruzada de amostras que possuem flag e foram enviadas para a rack no IOM, repetição das amostras, correlação de resultados de pacientes com sinais e sintomas clínicos ou resultados históricos e / ou até mesmo testes em série de amostras de pacientes.

A Siemens Healthineers não recomenda uma revisão dos resultados gerados anteriormente devido à probabilidade remota do evento.

# **Ações a serem tomadas pelo cliente**

Para evitar a ocorrência desse problema, tome as seguintes precauções:

Uma verificação visual diária no mecanismo de desvio (Divert Gate) do Módulo de Interface da Automação Aptio para o ADVIA Centaur XP / XPT é necessária para verificar se:

• Não há obstruções que impeçam a correta ativação e movimentação do mecanismo de desvio, consulte a Imagem 1.a.

• O mecanismo de desvio parece estar intacto, consulte a Imagem 2.a.

• A posição do mecanismo de desvio está alinhada aos perfis quando ele está desviando um tubo, consulte a Imagem 3.a; tubos que precisam ser direcionados pelo analisador são desviados fluidamente, sem qualquer bloqueio parcial ou total do transportador (carrier).

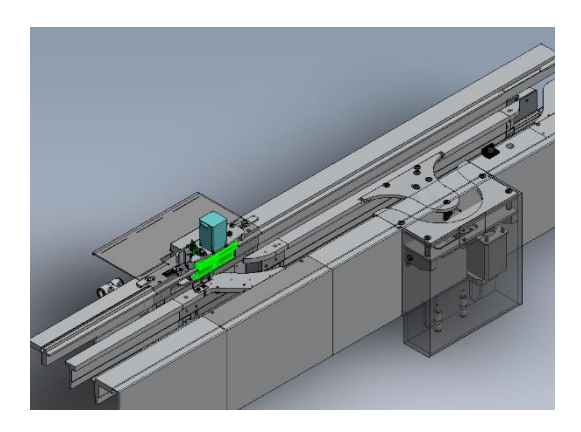

Imagem 1.a: Módulo de Interface ADVIA Centaur XP/XPT (SMN 10703038)

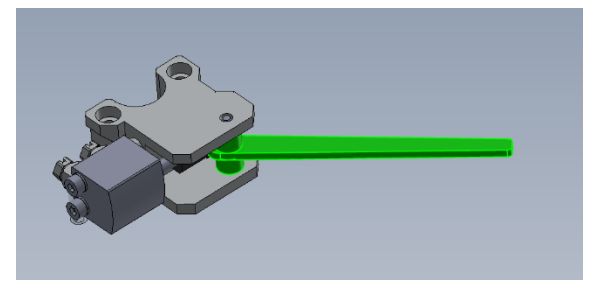

*Imagem 2.a: Aparência do mecanismo de desvio*

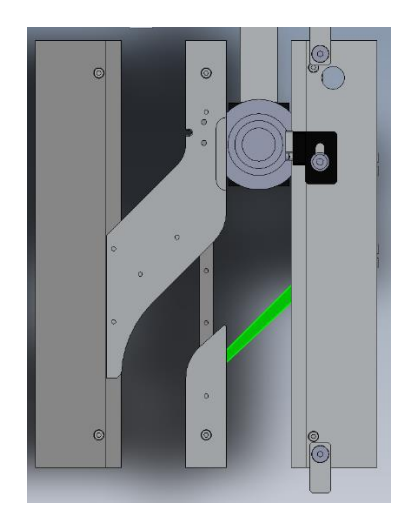

*Imagem 3.a: Alinhamento do mecanismo de desvio*

Siemens Healthcare Diagnostics Inc. Todos direitos reservados **Pagina 3 of 6** Página 3 of 6

Se a verificação visual não for aprovada, entre em contato com o suporte técnico local para obter assistência.

No caso de ocorrer o código de erro 3160, tome as seguintes precauções para gerenciar a amostra impactada e evitar riscos para o paciente:

• Para as amostras marcadas com o código de erro 3160 que - de acordo com a configuração padrão do Sistema, são descarregadas nas racks de Saída Prioritária do IOM - aguarde pelo menos 60 minutos a partir do momento em que a amostra foi descarregada, para permitir que o ADVIA Centaur XP / XPT conclua a análise e libere os resultados dos testes.

• Em seguida, consulte a Tabela 2 Condição e ação.

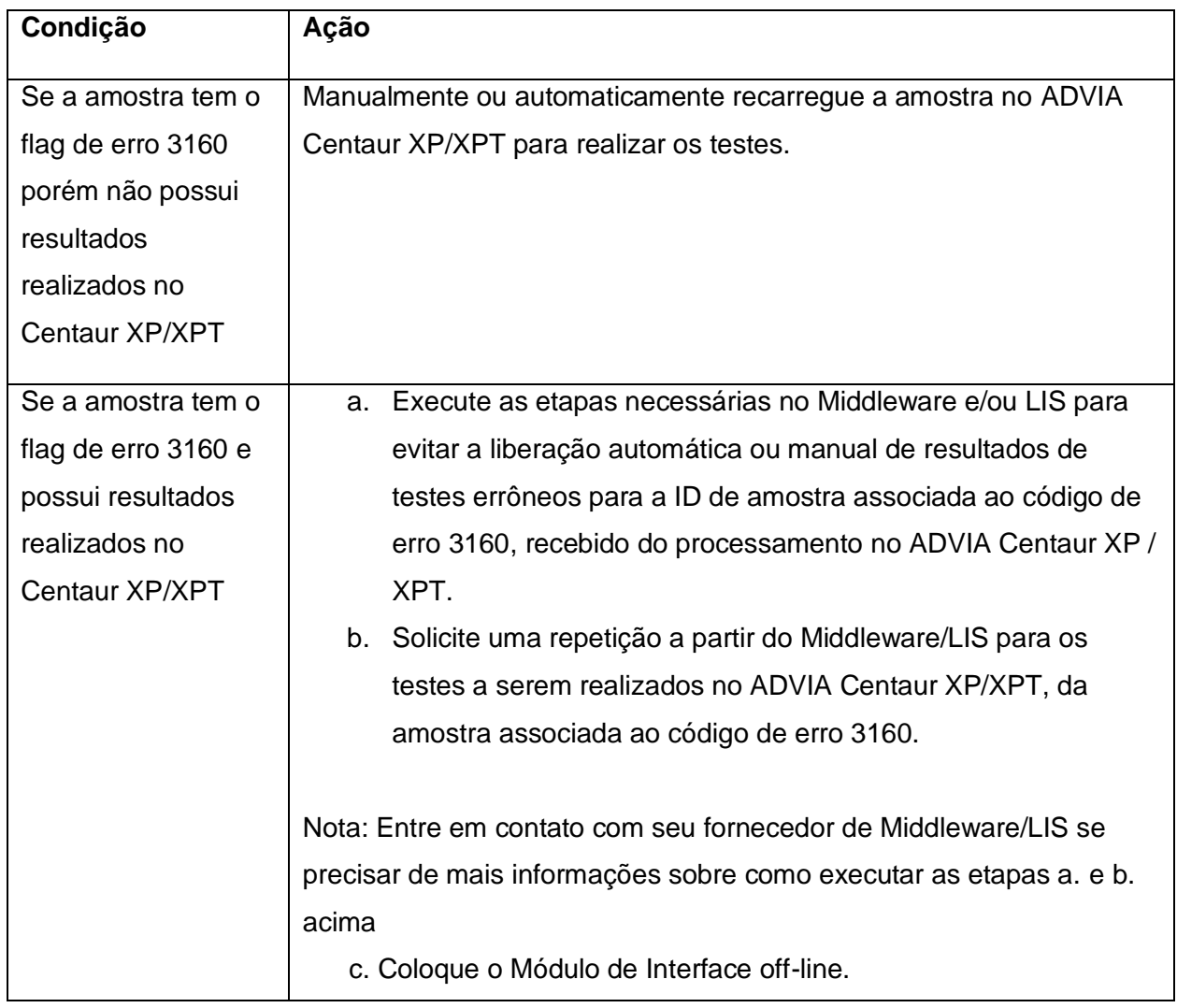

#### **Tabela 2. Condição e ação**

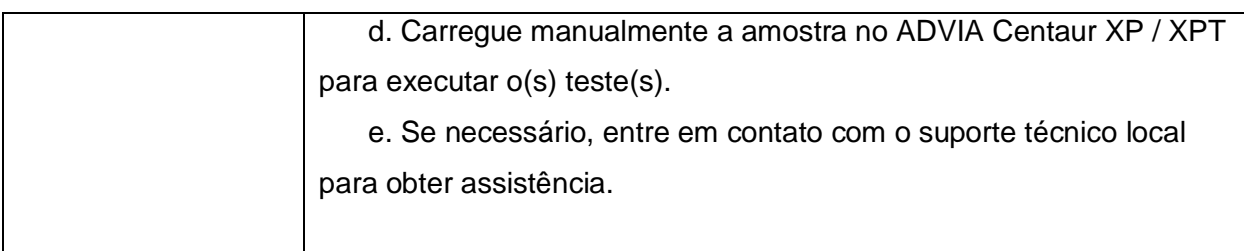

Além disso:

Para auxiliar o usuário na identificação de tubos com código de erro 3160, é recomendado configurar uma pista de classificação (sorter) dedicada no IOM para descarregar amostras com os erros específicos, em vez de descarregá-las na rack de Saída Prioritária:

- a. Para configurar o teste de classificação (sorter), faça login como Supervisor e acesse a tela Teste de automação no IUI (caminho: Configuração / Configurador / Testes de automação)
- b. Selecione a aba Testes de classificação.
- c. Clique no botão Adicionar.
- d. Preencha os campos com os seguintes valores:
	- i. Código ASTM / Código de teste = #3160.
	- ii. Descrição = (Classificação para tubo duplicado inesperado detectado na pista).

iii. Pistas de classificação = (insira as pistas do IOM que estão disponíveis para serem usadas para separar amostras com o erro 3160).

iv. Processamento do tubo = P.

e. Clique no botão Salvar.

Consulte o parágrafo "Testes de classificação" no Manual de operações da Automação Aptio para opções adicionais de configuração da pista de classificação.

- Reveja esta carta com o seu Diretor Médico.
- Siga as instruções fornecidas em Informações adicionais.

• Se você recebeu qualquer reclamação de doenças ou de eventos adversos associados aos produtos listados na Tabela 1, entre imediatamente em contato com o Centro de Atendimento ao Cliente Siemens Healthineers local ou com o representante de suporte técnico local da Siemens Healthineers.

• Preencha e devolva o Formulário de Verificação de Efetividade da Correção de Campo anexado a esta carta dentro de 30 dias.

Por favor, guarde esta carta com seus registros de laboratório e encaminhe esta carta para aqueles que podem ter recebido este produto.

Pedimos desculpas pela inconveniência que essa situação possa causar. Se você tiver alguma dúvida, entre em contato com o Centro de Atendimento ao Cliente da Siemens Healthineers ou com o representante de suporte técnico local da Siemens Healthineers.

### **Informações Adicionais**

Uma nova versão do Firmware para o Módulo de Interface da Automação Aptio para o ADVIA Centaur XP/XPT corrigirá o problema. Seu provedor de serviços entrará em contato com você para agendar a atualização do firmware.

**Informações de Registro ANVISA Nome comercial:** APTIO AUTOMATION **Nº Registro ANVISA:** 10345161904

#### **Informações de Contato**

**Serviço de atendimento ao Cliente:** 08000129633